## ORIS – Nápověda: Přihlašování a změna údajů

Přihlášení

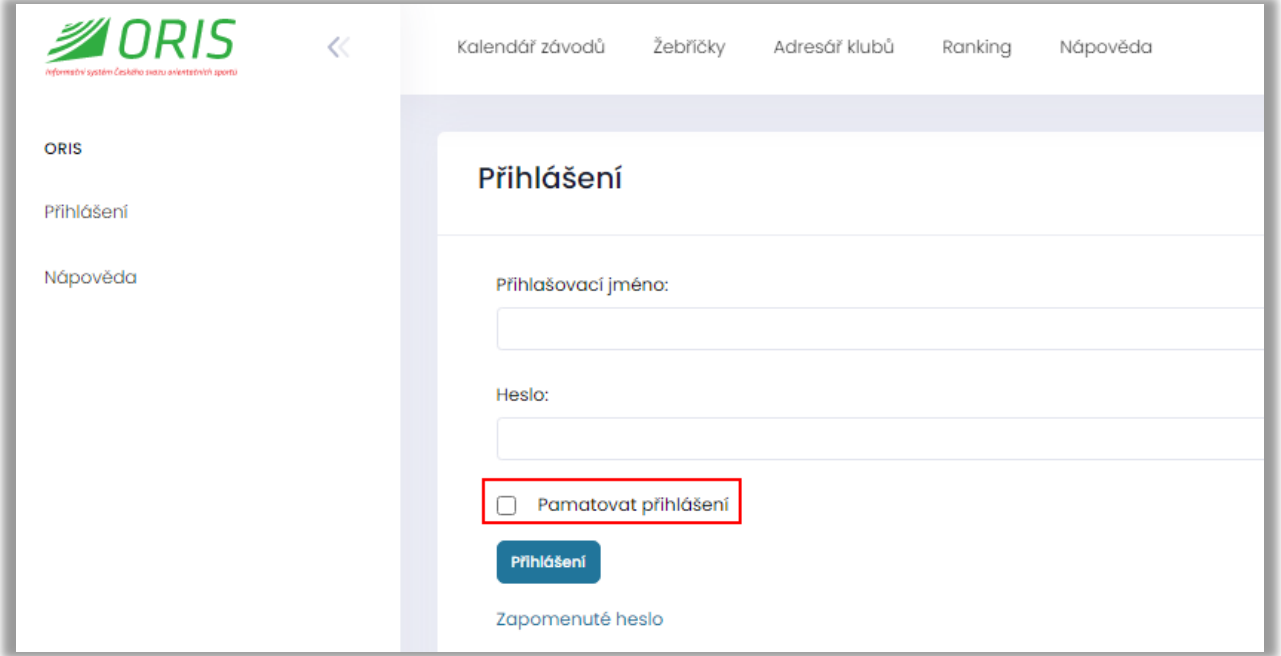

V případě zatržení pole Pamatovat přihlášení se systém v daném prohlížeči přihlásí automaticky při dalším otevření stránky.

## Úprava osobních nastavení

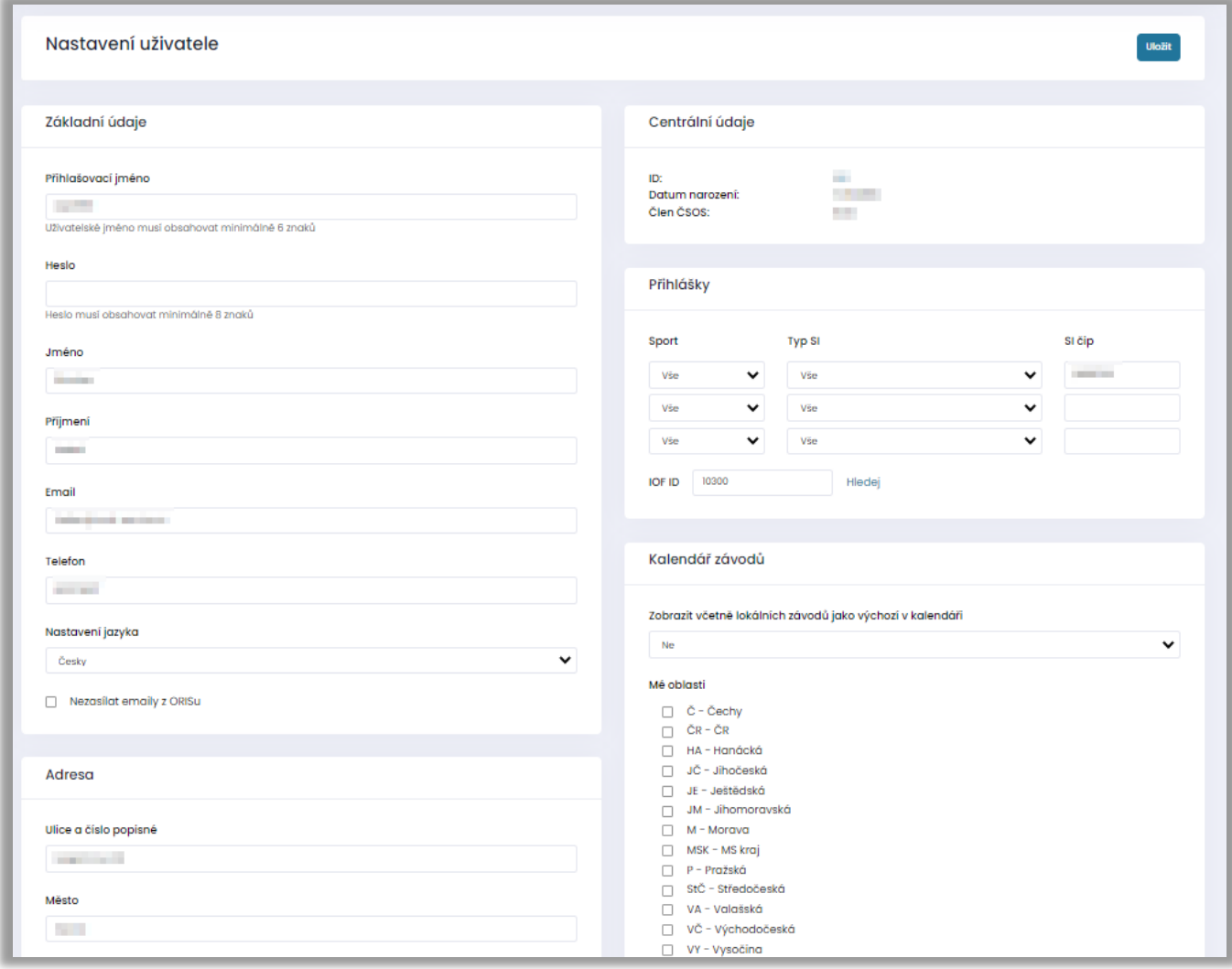

V osobních nastaveních lze měnit přihlašovací jméno, heslo a další informace. V sekci Adresa lze zadat GPS polohu, která se později používá pro výpočet vzdálenosti ze zadané adresy do centra závodů a k odkazům na plánovač tras.

Požadovaná délka přihlašovacího jména je 6 znaků a hesla 8 znaků.

Lze zadat výchozí nastavení kalendáře a SI.